## **MAT 207 MATEMATİKTE BİLİŞİM VE TEKNOLOJİ KULLANIMI I ARA SINAV CEVAP ANAHTARI**

**S-1)** Bellek birimi hakkında **bilgi** veriniz.

**C-1)** Programların üzerine yüklenip çalıştırıldığı, tüm işlemlerin yapıldığı ve bilgilerin geçici olarak saklandığı yerdir. Bilgisayar kapatıldığı anda bellekte bulunan bilgiler kaybolur. Bellek kapasitesi bilgisayara göre farklılık gösterir.

**S-2)** Uygulama yazılımları hakkında **bilgi** veriniz.

**C-2)** Belirli konulardaki problemlerin çözümüne yönelik olarak programlama dillerinden biri ile yazılmış programlardır. Hangi işletim sistemine uygun olarak yazılmışsa o işletim sistemi altında çalışırlar. Örneğin, Office programları(Word, Excel, Powerpoint ve benzeri), photoshop, oyunlar, antivirüs programları ve benzeri.

**S-3)** Bilgisayarın çalışma prensibi hakkında **bilgi** veriniz.

**C-3)** Bilgisayarda kullanılan işlemciler, milyarlarca transistör ve nanometrik boyutlardaki birimlerden oluşur. Harfler ve rakamlar bilgisayarda kodlar şeklinde ifade edildikten sonra kullanılır. Bilgisayarlarda kodlar elektrik olarak voltajın olup, olmaması ile ifade edilir. Voltaj var, lamba yanıyorsa "1"; voltaj yok, lamba yanmıyorsa "0" kodlarını alır. Bilgisayara tuşlardan verilen her bilgi 1 ve 0 kodlarına çevrilir. Her 0 ve 1, bit olarak; sekiz bitlik grup ise byte olarak adlandırılır.

**S-4)** 169 sayısının ikilik sistemdeki karşılığını bulunuz.

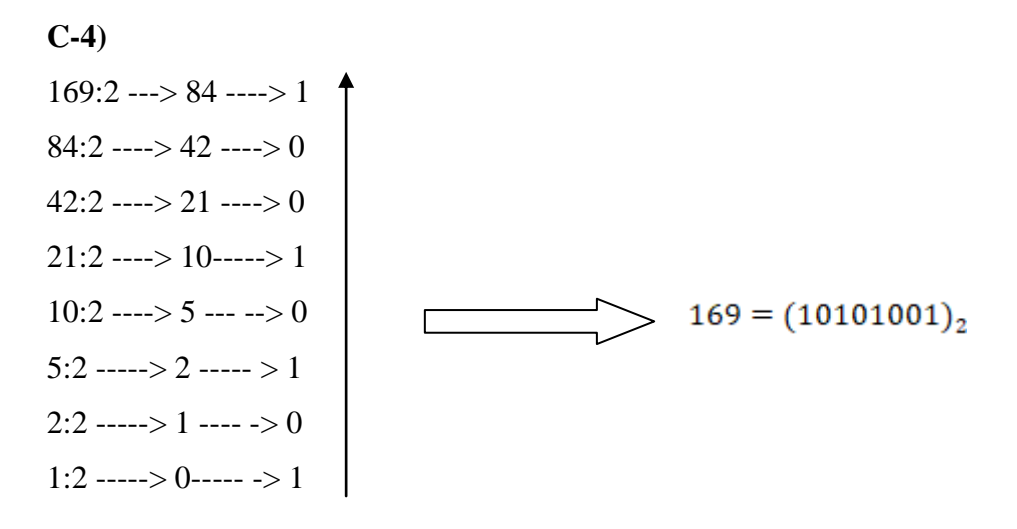

**S-5)** Aşağıdaki tuşların işlevlerini ifade ediniz:

**a)** Break **b)** Pause **c)** AltGr **d)** Home **C-5)**

**a) Break :** Bazı klavyelerde Pause tuşu ile aynı tuşu paylaşan bu tuş hemen hemen her kişisel bilgisayarda, işletim sistemi olarak görev yapan disk işletim sisteminde(DOS) uzun komutların ekrana sabitlenmesinde kullanılır. Bir kullanıcının bilgisayarı duraklatma veya başka bir durdurulmuş durumdan kurtulmasını sağlar.

**b) Pause :** Bilgisayarın yapmakta olduğu işlemin geçici bir süre durdurulmasını sağlar. Klavyenin herhangi bir tuşuna basıldığında, durdurulan işlem devam eder. Örneğin; disk işletim sisteminde(DOS), 'dir' komutu çalıştırıldığında dosyalar ve dizinler ekranda kaymaya başlar. Bu sırada Pause tuşuna basılırsa görüntü dondurulabilir.

**c) AltGr:** Tek başına kullanıldığında bir görevi olmayan tuştur. Klavyedeki bazı tuşların sağ alt köşesinde yer alan karakterlerin yazılmasını sağlar.

**d) Home:** Bu tuşun işlevi kullanılan yazılıma göre farklılık gösterir. Genel olarak imleci bulunduğu satırın ya da ekranın en başına getirir.

> 28.11.2020 Prof. Dr.Vedat Suat ERTÜRK